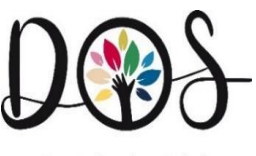

Lauchhein

# Mittagessen an der Deutschorden - Schule

ANMELDESYSTEM: BUCHEN ÜBER ISERV

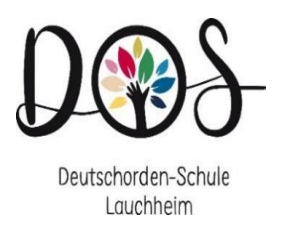

## Grundsätzliches

#### ➢2 Menüangebote

- $\triangleright$  Preis für ein Essen: 3,80 € und 4,30 €
- ➢ Bezahlsystem: Abbuchung durch die Stadt
- ➢ Buchung des Essens für die darauffolgende Woche:

Ab Dienstag Vormittag bis Donnerstag 12 Uhr

- ➢ Buchung für die Woche nach den Ferien: In der letzten Ferienwoche
- ➢ Abbestellen oder Dazubuchen: Nur montags bis 8:00 Uhr für die gesamte Woche möglich,
- ➢Gebuchtes Essen kann im Fall der Erkrankung vor Ort abgeholt werden

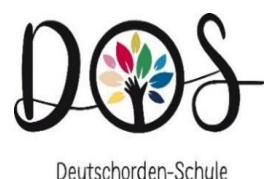

Lauchheim

#### 1. Vorgehen bei der Buchung Anmelden in IServ

#### HTTPS://DOS-LAUCHHEIM.DE

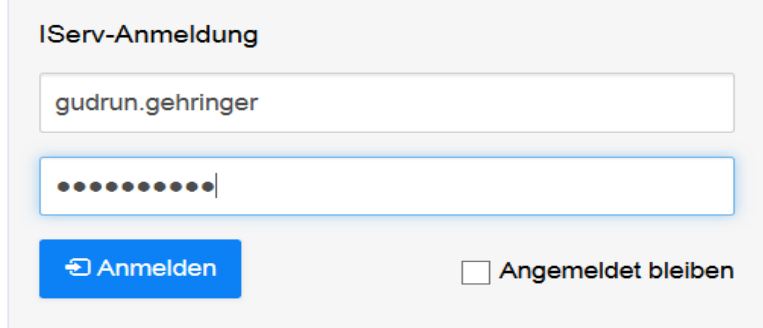

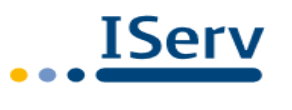

**IServ Schulserver** 

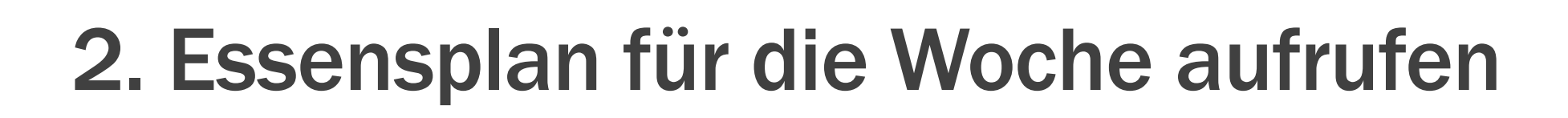

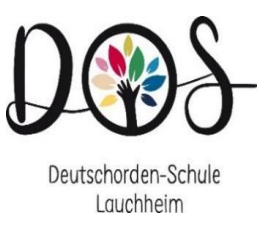

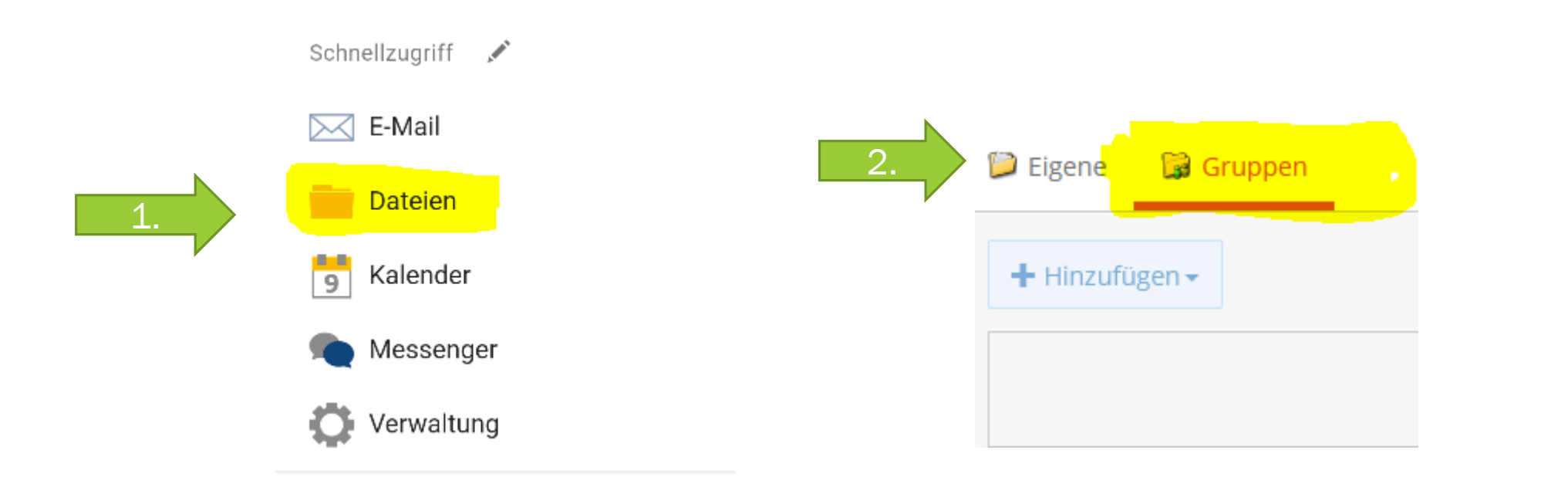

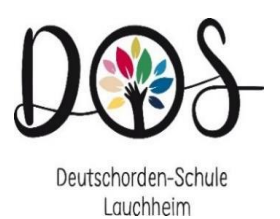

## Gruppe "Mensaessen" wählen

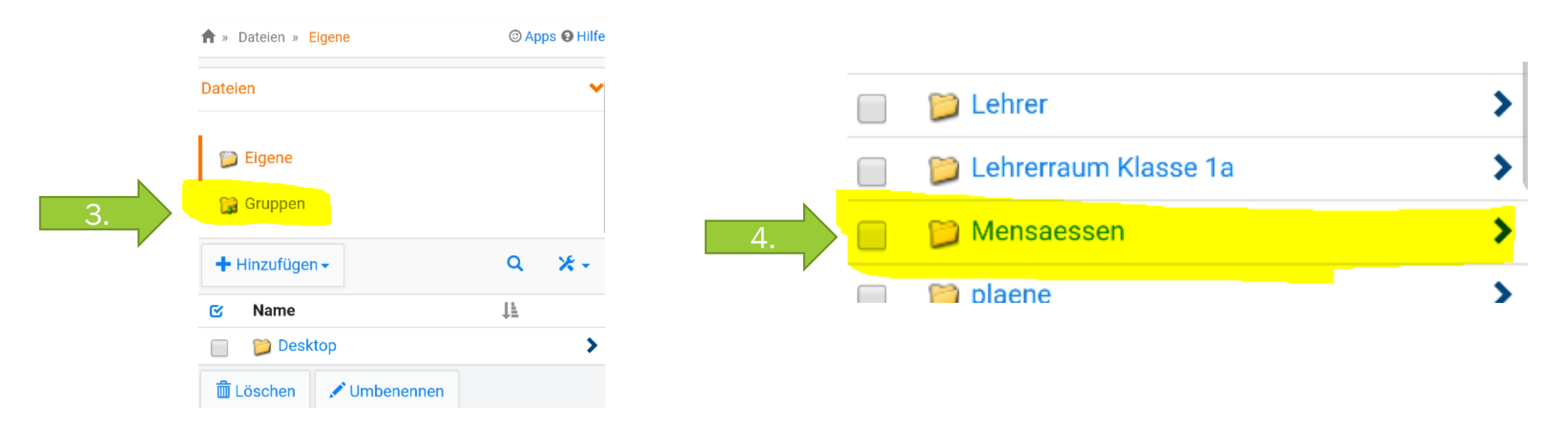

#### Beispiel für eine Menükarte

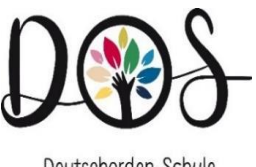

Deutschorden-Schule Lauchheim

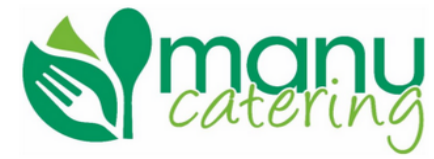

#### Speisekarte für die Woche vom 22.05. - 26.05.2023

Speisek arte von (bine hame entragen) Menü I Menü II (je Gericht 4,30€) (je Gericht 3,80€) Mo. **Bratwurst** Rigatoni mit Kartoffelpüree mit Bratensoße und Salat und Salat Di. Nudeln mit Maultaschen in Tomatensoße Sahnesoße mit Käse überbacken und Salat undSalat Mi. Fleischküchle **Tagiatelle mit** mit Nudeln und Tomaten soße und **Dessert Dessert** Do. Wienerle Spätzle mit Spätzle mit Soße und Salat und Salat

2 Essen im Angebot: Menü II ohne Fleisch

Eine Liste mit den Allergenen und Zusatzstoffen kann in der Schule eingesehen werden.

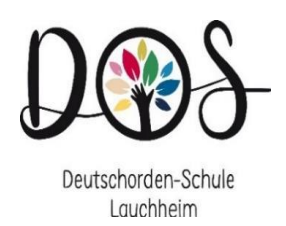

## 3. Tagesessen buchen

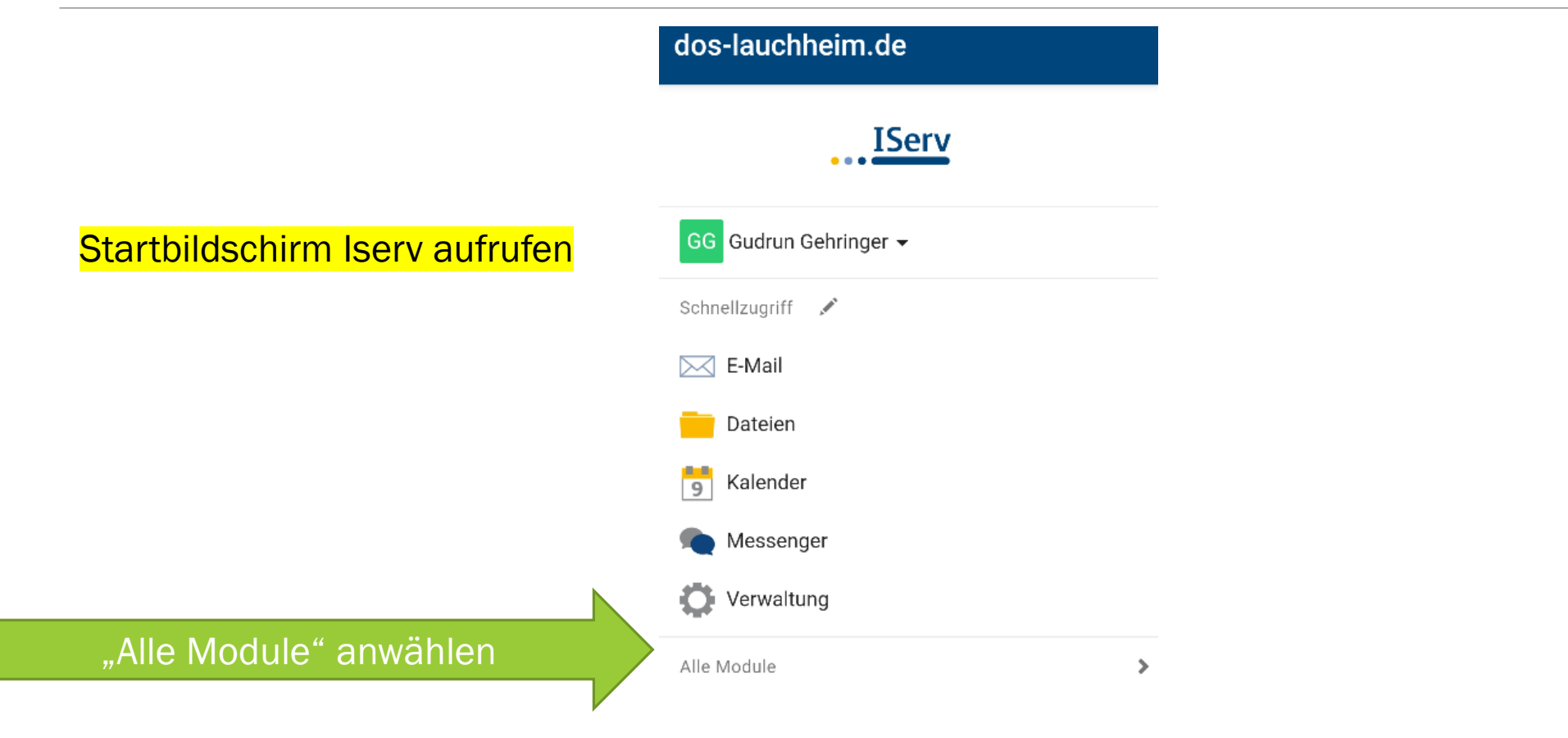

#### 4. "Kurswahlen" Wahlprogramm öffnen

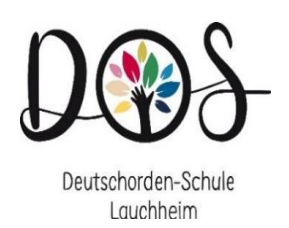

#### Wahl des Mittagessens

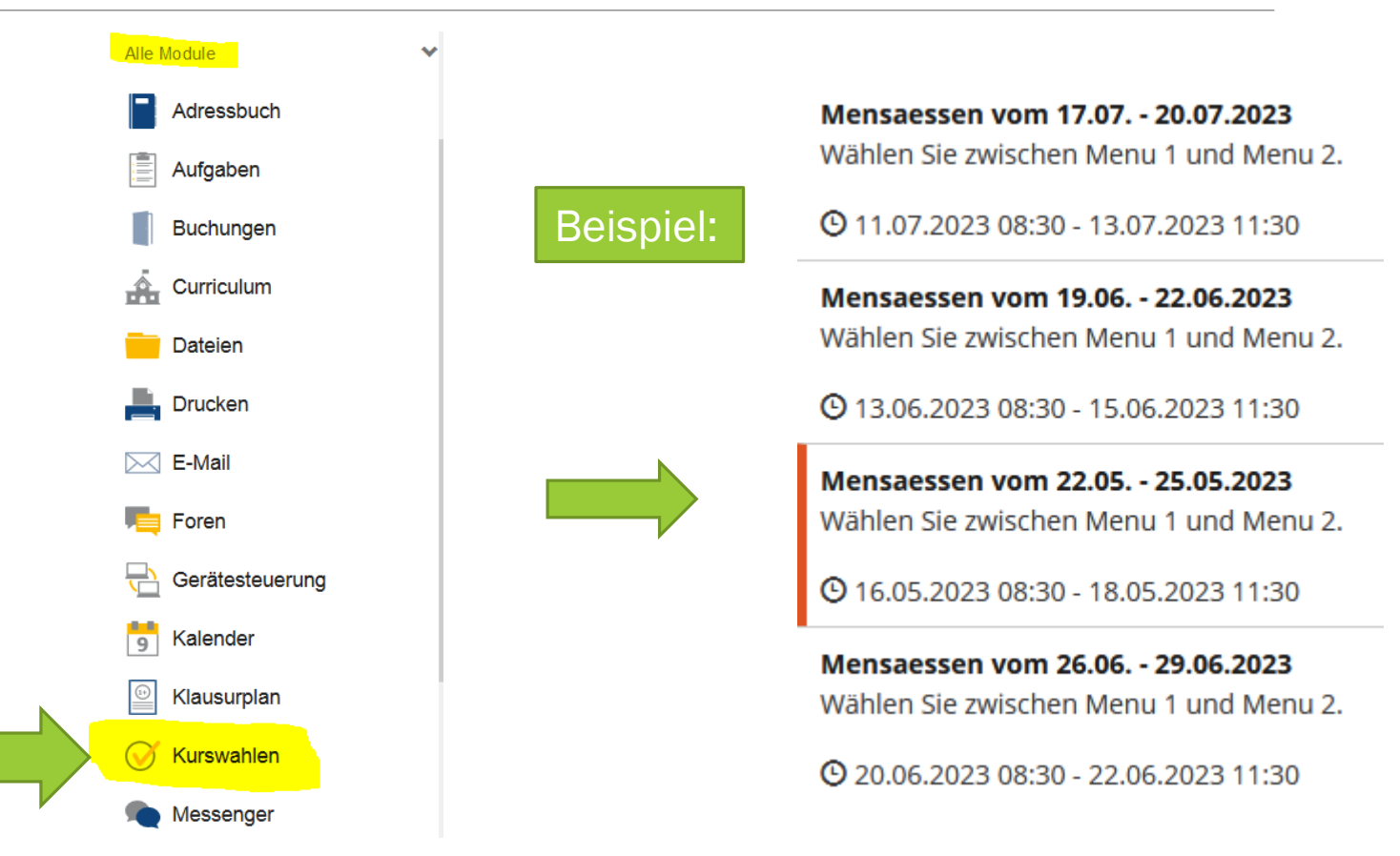

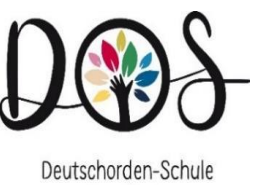

Lauchheim

#### Wählen Sie zwischen Menu 1 und Menu 2. Den aktuellen Speiseplan finden Sie unter dem Modul "Pläne". Ihre Wahlmöglichkeiten Ihre Wahl  $\rightarrow$  Jetzt wählen 0 Sie können noch 4 Optionen wählen! Wahlen der Gruppen, deren Besit Montag **Mittwoch** Donnerstag **Dienstag** Keine Ihrer eigenen Gruppen nimmt Menu1 Menu2

für die gewünschten Tage

#### Jeden Tag einzeln wählen

Momentan kann nur 1 Essen gewählt werden.

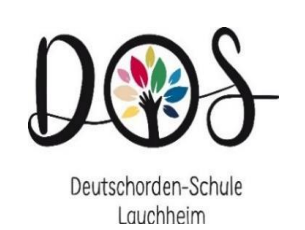

Wählen Sie zwischen Menu 1 und Menu 2. Den aktuellen Speiseplan finden Sie unter dem Modul "Pläne".

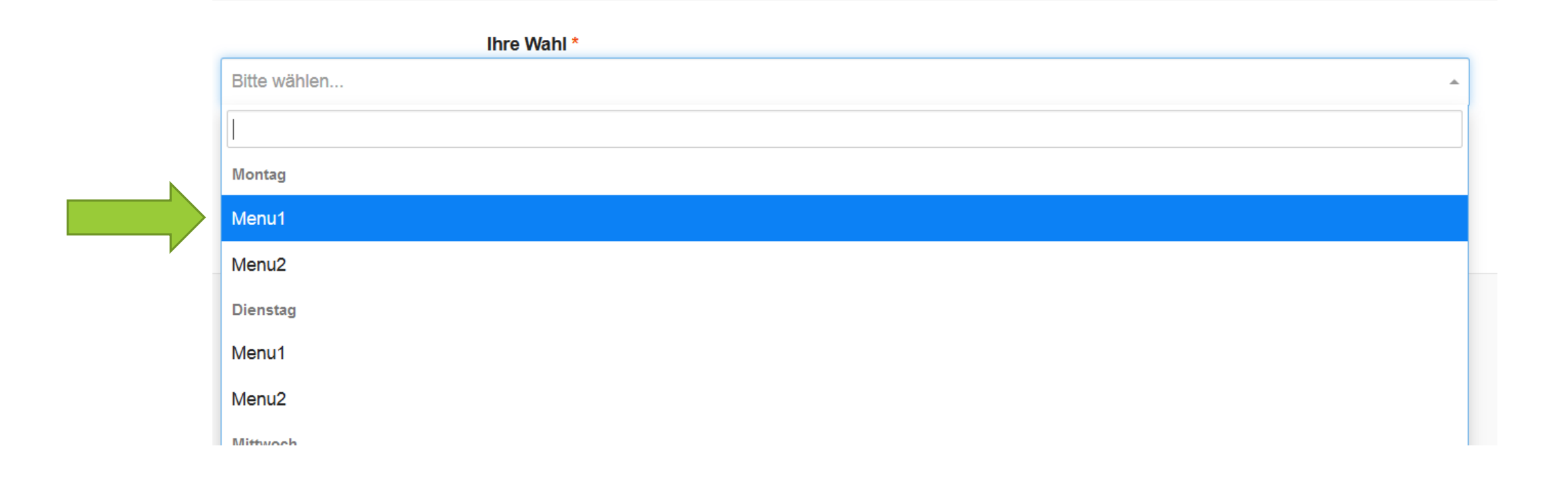

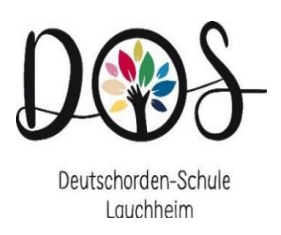

 $\overline{\mathbf{v}}$ 

## …und bestätigen

Wählen Sie zwischen Menu 1 und Menu 2. Den aktuellen Speiseplan finden Sie unter dem Modul "Pläne".

Ihre Wahl\*

Bitte wählen...

Ich bestätige, dass mit dem Abschicken die Wahl sofort verbucht wird.

✔ Abschicken **X** Abbrechen

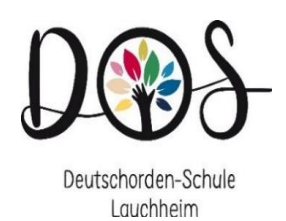

## Weitere Tage anwählen

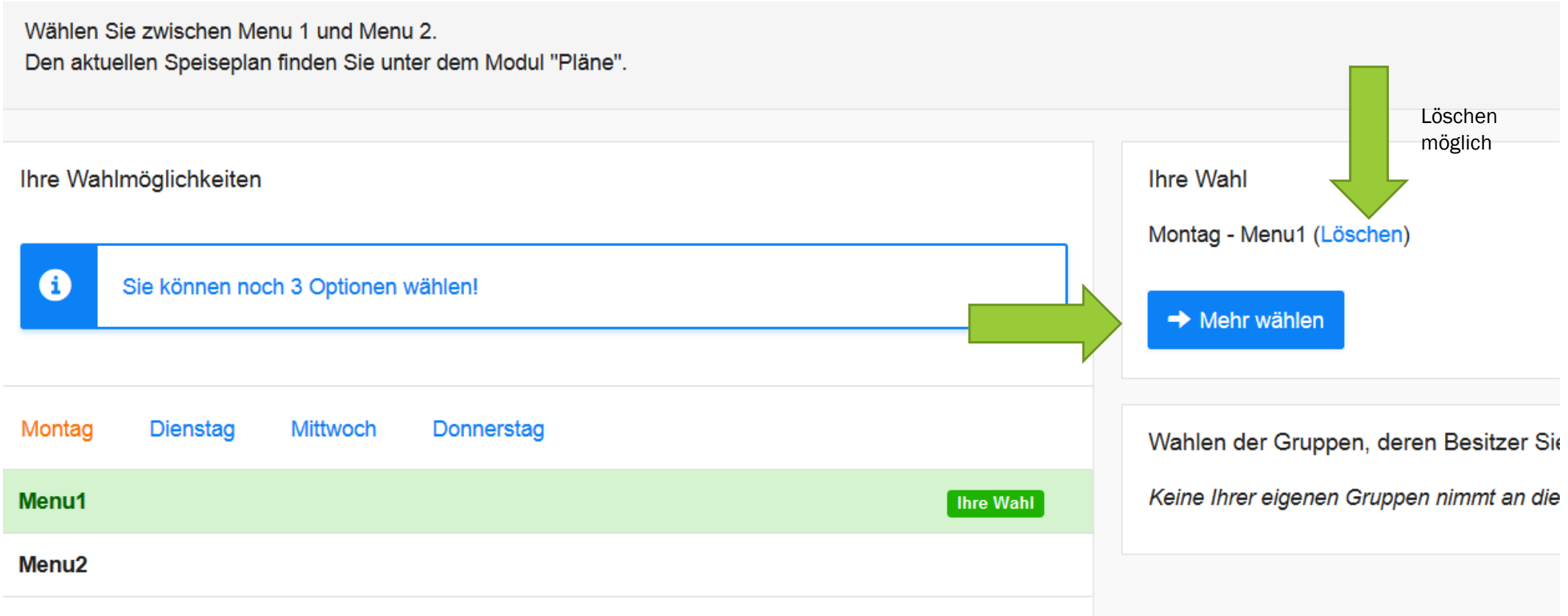

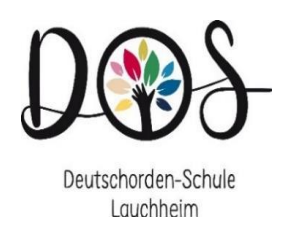

## Hilfe und Unterstützung

▶ Über das Sekretariat oder im "Offenen Ganztag"

➢Die Anleitung für die digitale Bestellung findet sich auch auf der Homepage der Schule

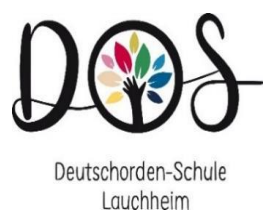

#### Vielen Dank für Ihre Aufmerksamkeit

Gerne beantworten wir Ihre Fragen.